To check the current data pool (Autodelete) settings go to - *Programmatic Interface - Sessions - Show AutoDelete*

To check total available memory for data storage go to -

## *Data Logging Status*

Look mid-page for a line similar to -

"**Logging Space: 776.156 Mbytes Used. 98.742 Mbytes Available**" Logging Space  $+$  Available = Total. If the receiver has a 1GB card Total should be approximately 875MB. The sum of all pool sizes can be no larger than this Total.

## **Note:**

!!! Before clicking on "Set AutoDelete" uncheck the "AutoSubmit" button!!!!!

To change the data pool (Autodelete) settings go to - *Programmatic Interface - Sessions - Set AutoDelete*

Enter the proper command in the send window then click the "Send" button. The syntax for the command is as follows.

## Example - **Set?AutoDelete Reserved=1,yes a=500,yes Default=50,yes**

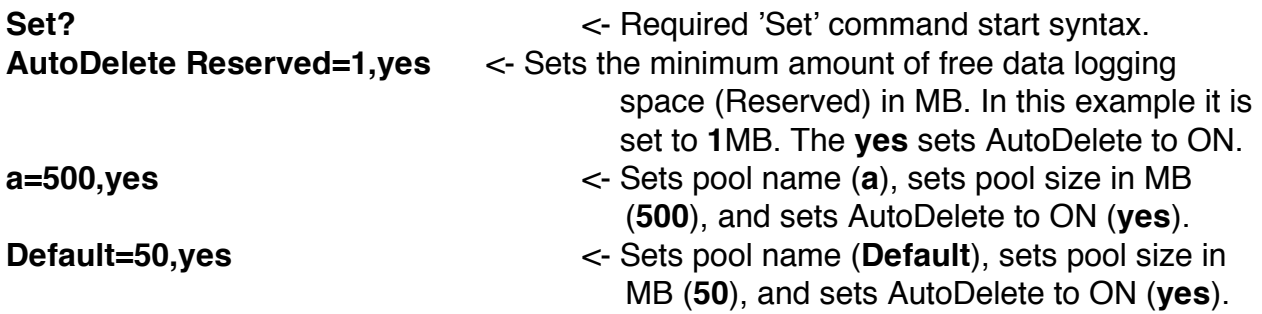

## Example 2 - **Set?AutoDelete Reserved=10,yes a=200,yes b=200,yes c=395,yes m=5,yes**

-sets minimum reserve space to 10MB and enables -sets pool a to autodelete after 200MB and enables -sets pool b to autodelete after 200MB and enables -sets pool c to autodelete after 395MB and enables -sets pool m to autodelete after 5MB and enables